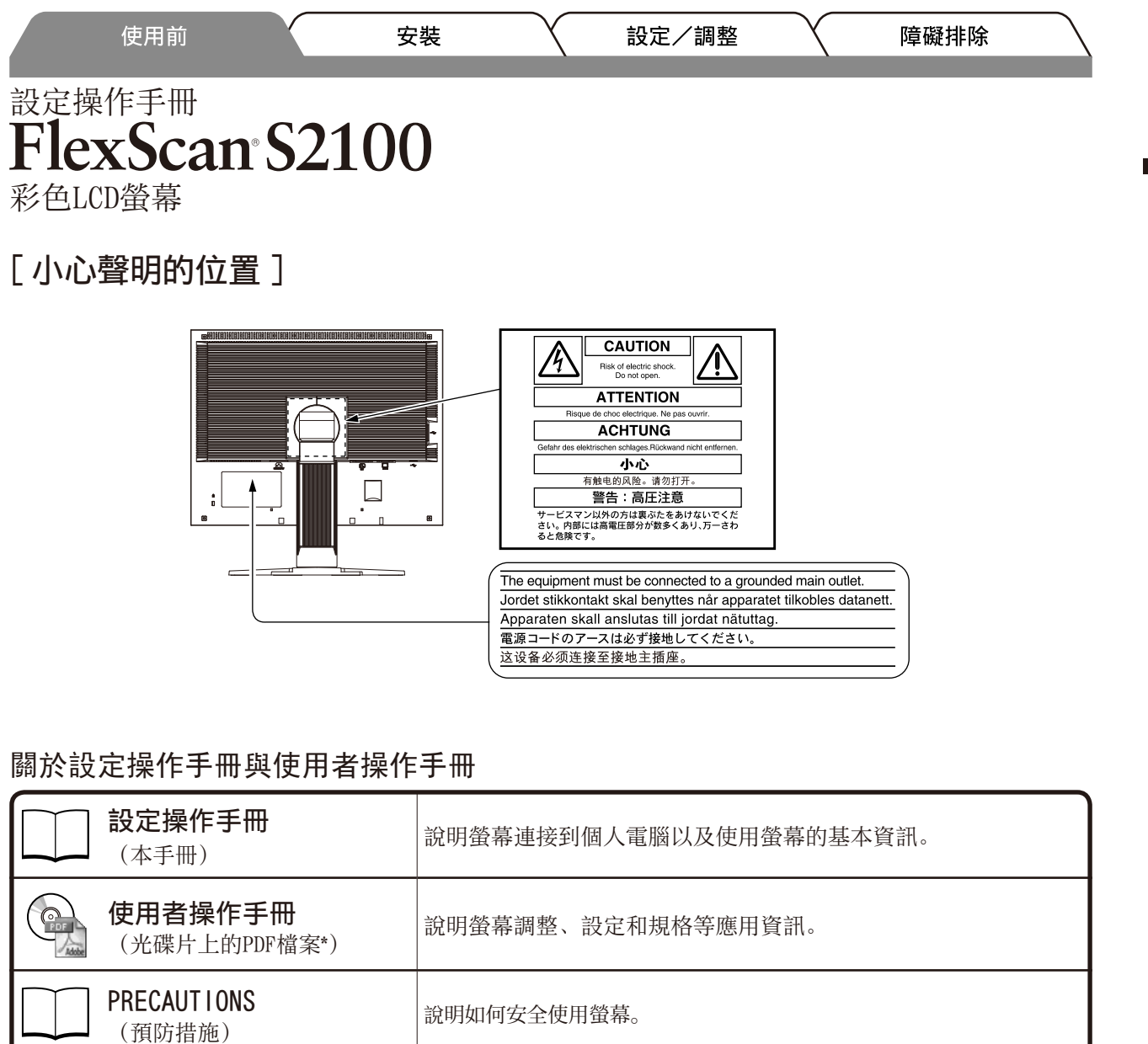

\* 需要安裝Adobe Reader。

• 產品規格視銷售地區而異。請確認手冊是以購買地區的語言編寫。

Copyright© 2005-2013 EIZO Corporation 版權所有。

未經 EIZO Corporation 事先書面允許, 不得以電子的、機械的或者其他任何的形式或手段, 將本操作手冊中 的任何部分進行複製、存放到檢索系統或者進行傳送。EIZO Corporation 沒有義務為任何已提交的材料或資 訊保守機密,除非事先依照 EIZO Corporation 已收到的所述資訊進行商議。 儘管我們已經作了最大努力以確 保本操作手冊中的資訊為最新資訊,但是請注意 EIZO 螢幕的規範仍會不經通知即作出變更。

中文

1

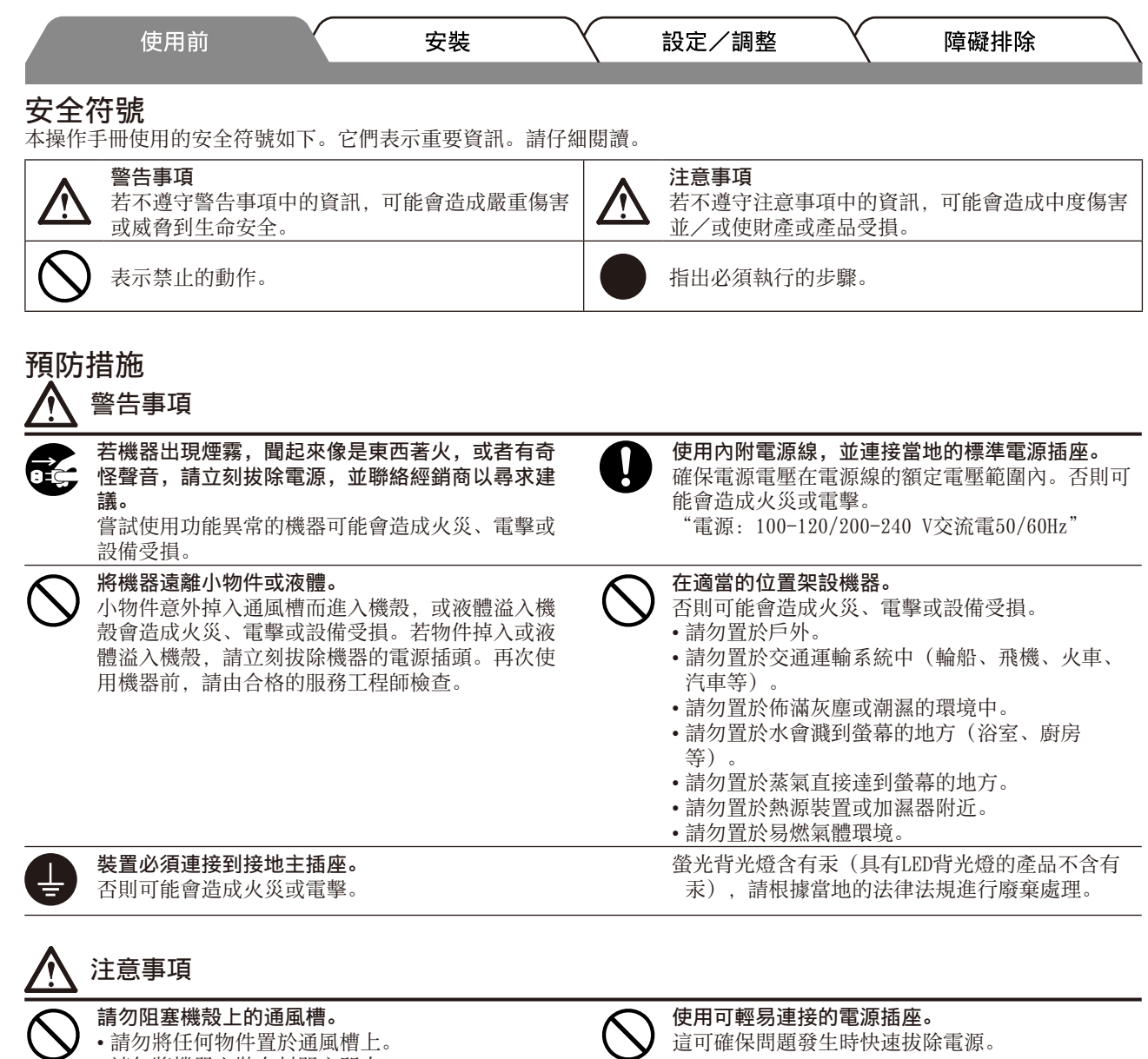

• 請勿將機器安裝在封閉空間中。 • 請勿在機器放下或顛倒時使用。

擊或設備受損。

阻塞通風槽會阻礙適當氣流進出,並造成火災、電

中文

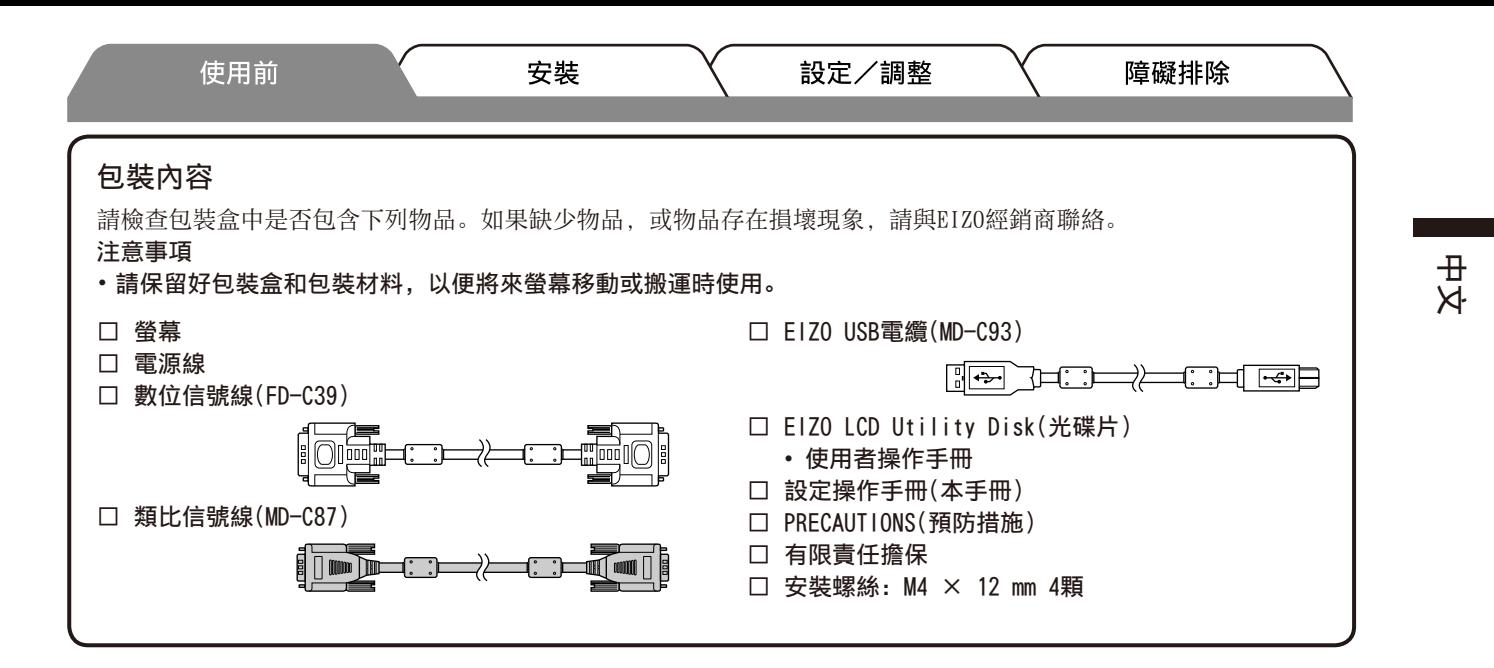

# 控制與功能

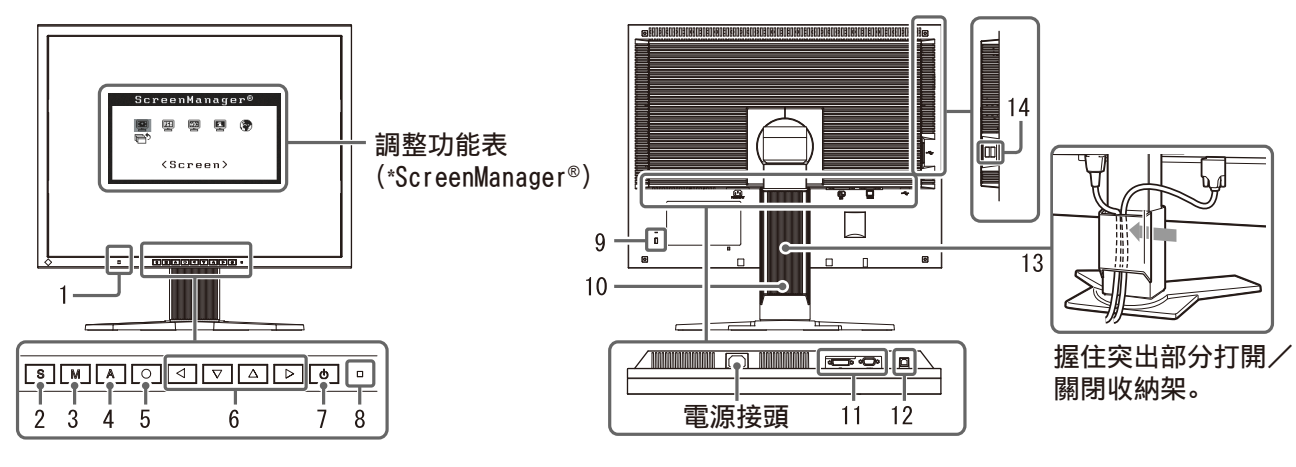

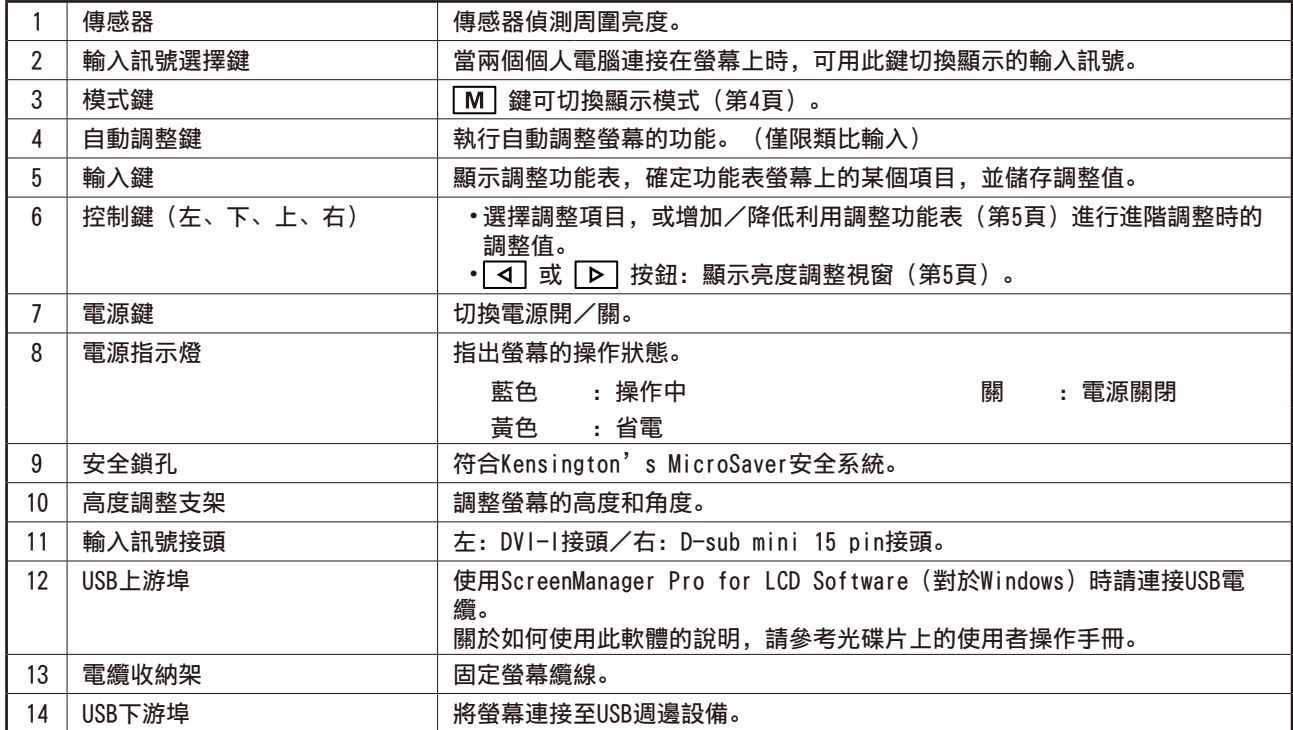

\* ScreenManager® 是調整功能表的EIZO別稱。(關於如何使用ScreenManager的說明,請參考光碟片中的使用者操作手 冊。)

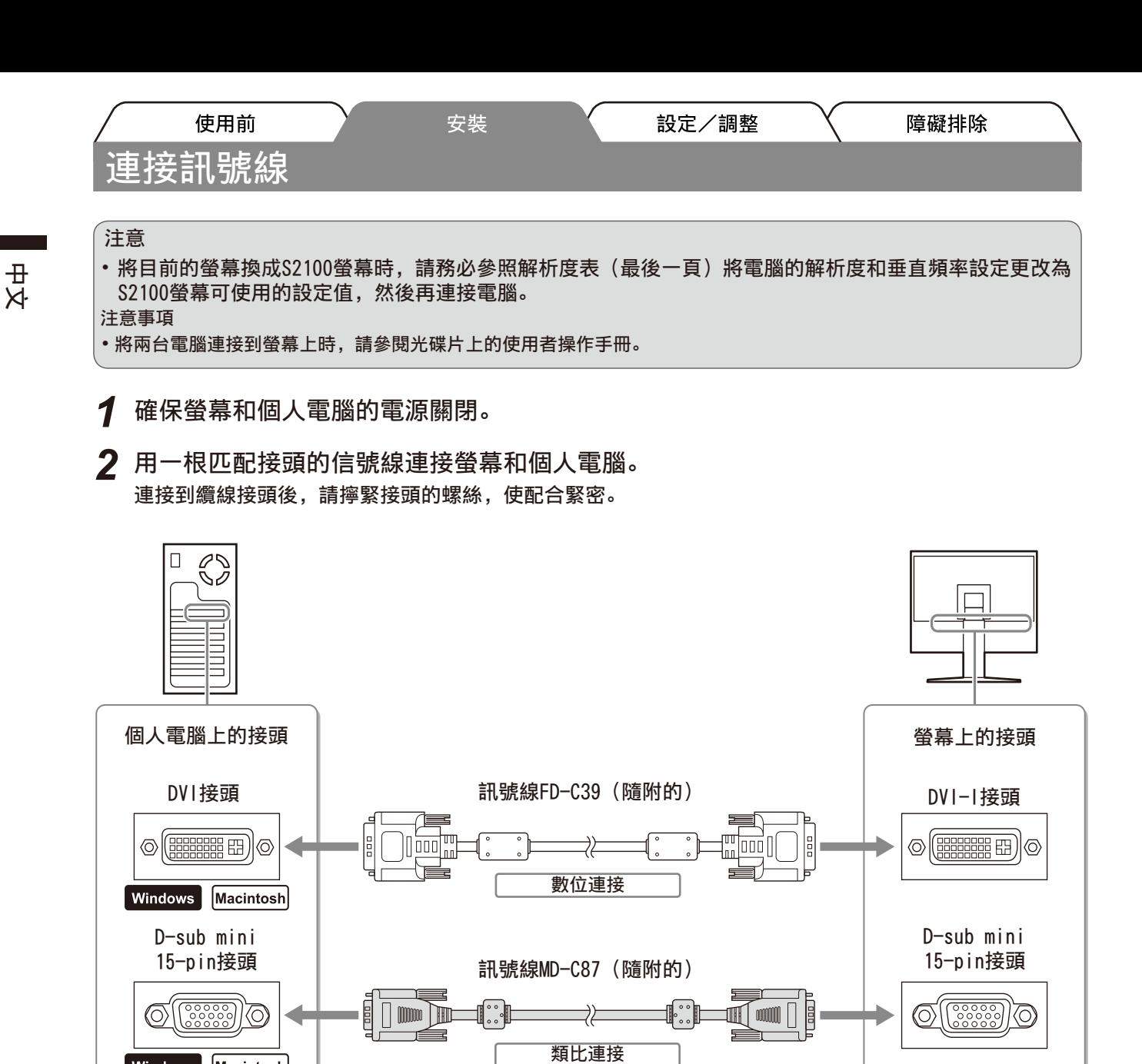

*3* 將電源線插頭插入電源插座和螢幕上的電源接頭。

# 調整螢幕高度與角度

Windows | Macintosh

調整螢幕高度,並將螢幕傾斜和旋轉到最佳工作位置。

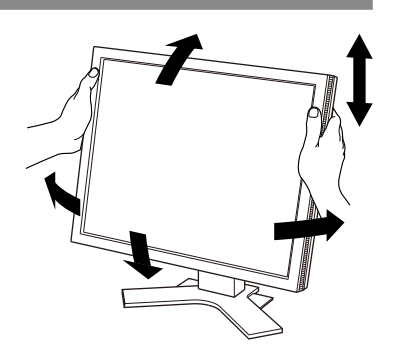

4

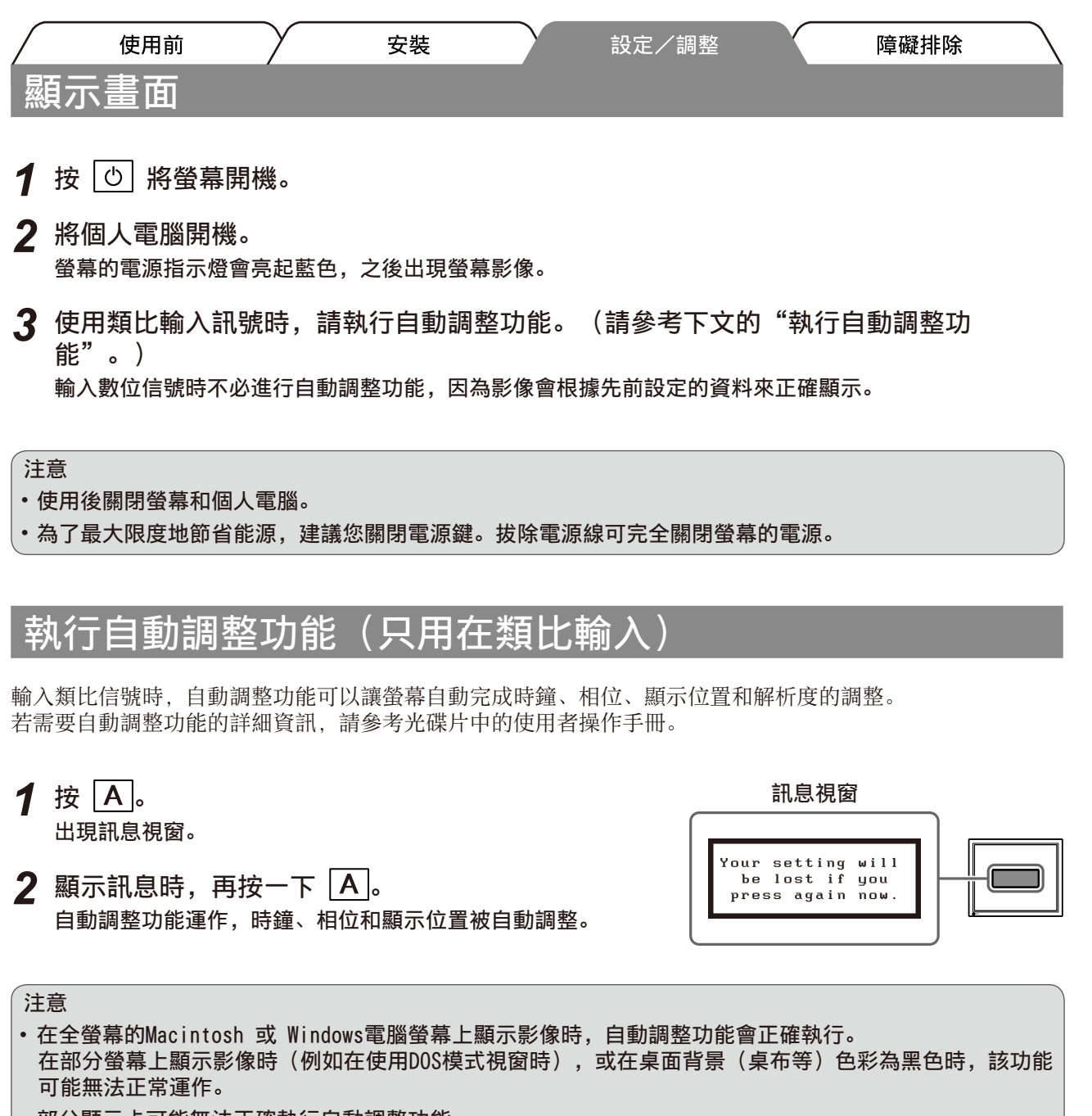

• 部分顯示卡可能無法正確執行自動調整功能。

# 選擇畫面模式

FineContrast可使您按照螢幕的具體應用輕易選擇最佳的顯示模式。 若需要FineContrast的詳細資訊,請參考光碟片中的使用者操作手冊。

#### FineContrast模式

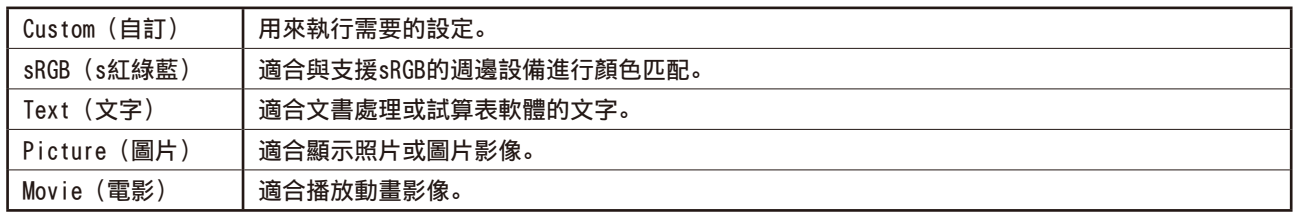

中文

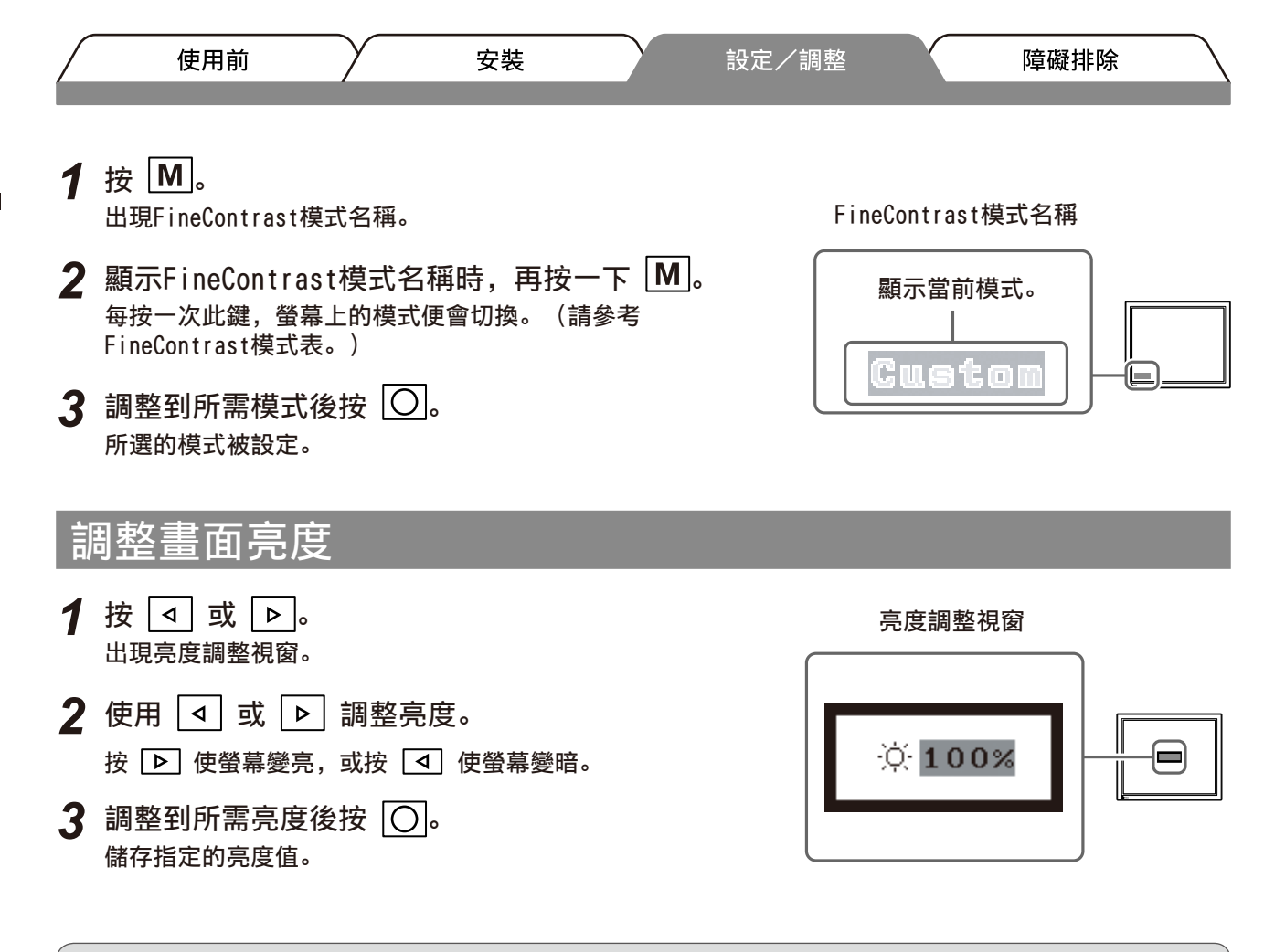

注意

• 隨著監視器下方的傳感器透過BrightRegulator功能偵測周圍的亮度,螢幕將自動調整到適合環境的亮度。 詳細資訊,請參考光碟片中的使用者操作手冊。

# 執行進階設定/調整

可以用調整功能表來進行螢幕或顏色,以及其他各種設定的進階調整。 若需要各調整功能的詳細資訊,請參考光碟片中的使用者操作手冊。

#### 調整功能表

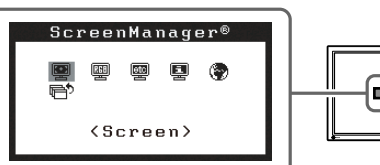

 $\bm{\bm{\Theta}}$ 

基本設定和調整已經完成。若需要進階設定/調整的詳細資訊,請參考光碟片中的使用者操作手 冊。

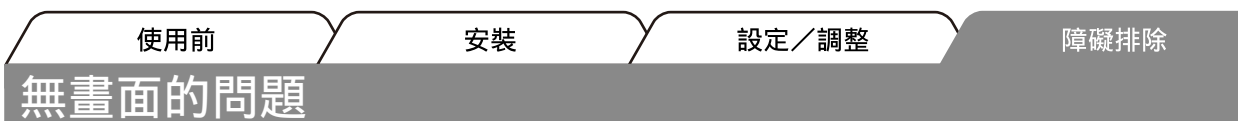

若已使用建議的修正方法後仍然無畫面顯示,請聯絡EIZO經銷商。

### 1. 檢查電源指示燈。

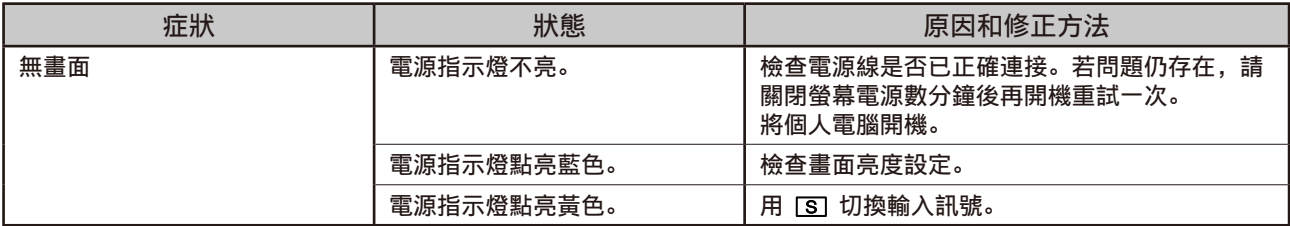

### 2. 查看螢幕上的錯誤訊息。

即使螢幕功能正常,當輸入訊號不正確時,這些訊息仍會出現。

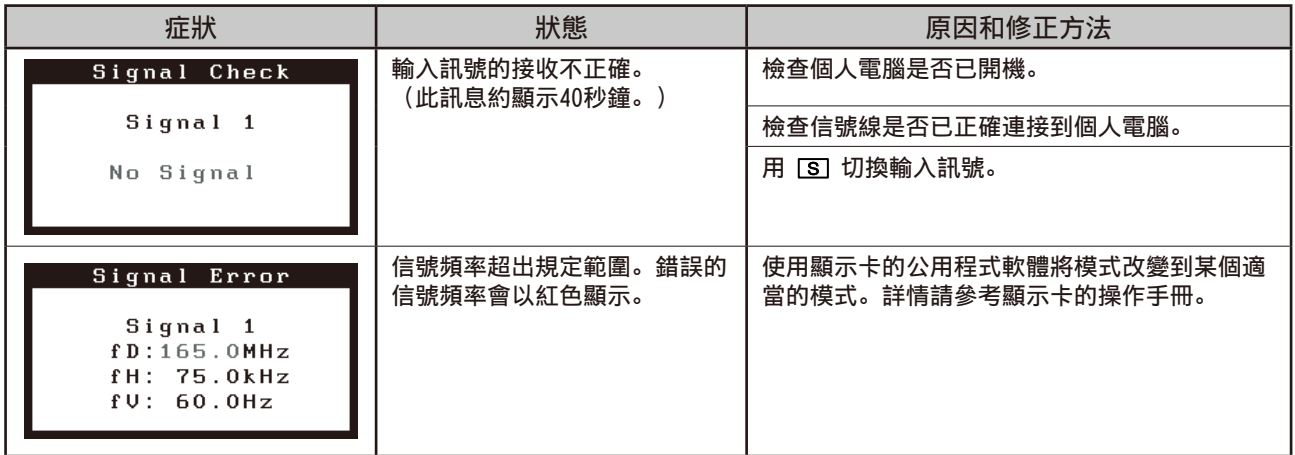

## 相容的解析度/頻率

本螢幕支援下列解析度。

#### 類比輸入

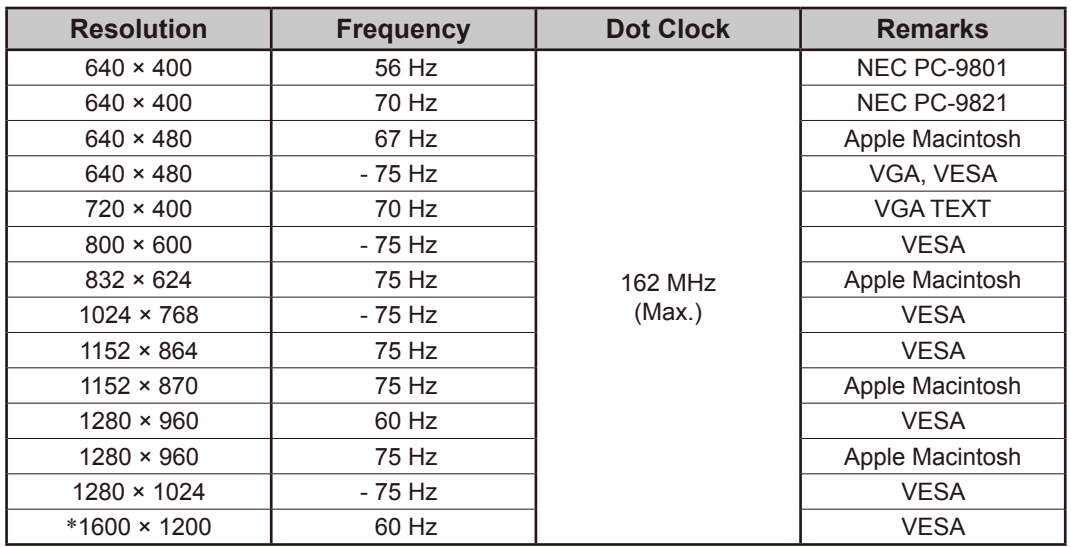

#### 數位輸入

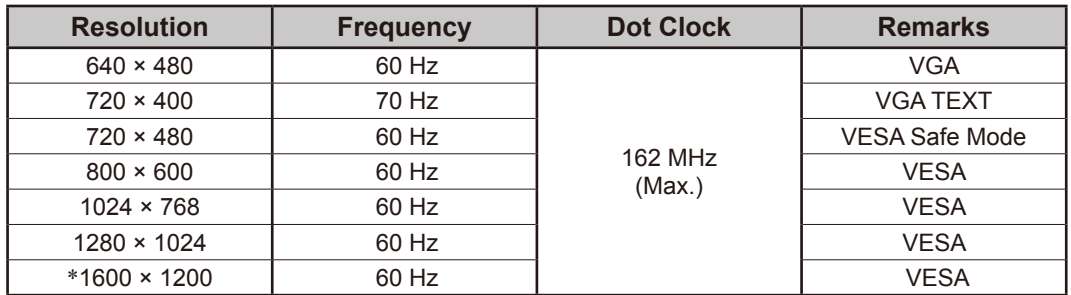

\* 建議解析度(設定此解析度)

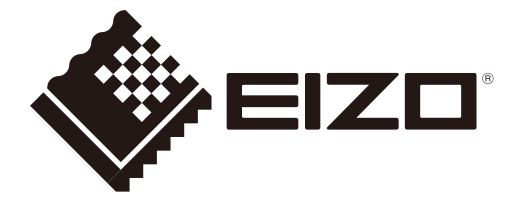